# **A) Título: UNIVERSO SEMIESFÉRICO**

## **B) Fotografía elegida:**

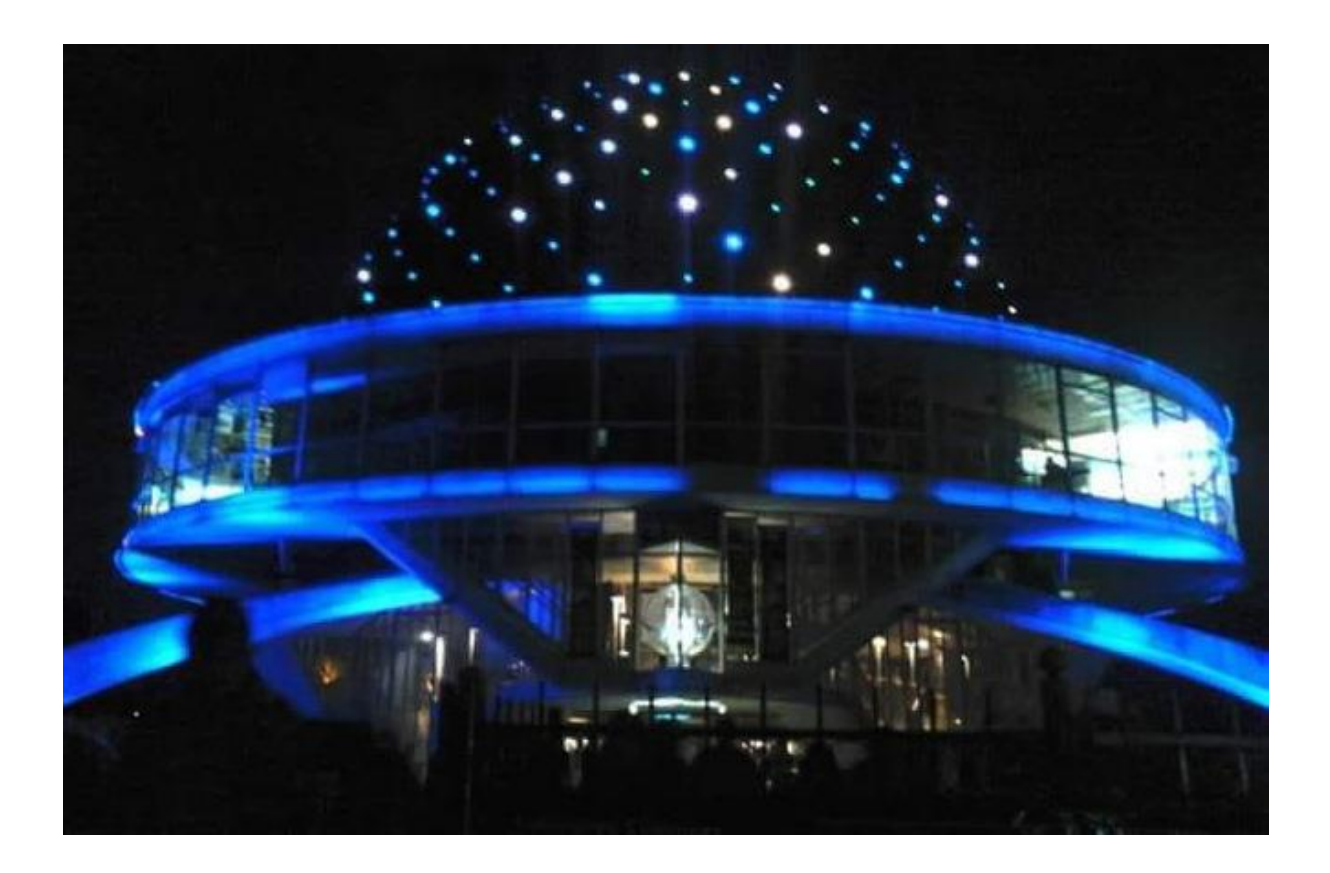

#### **C) Situación problemática:**

Se desea construir un edificio similar al planetario Galileo Galilei, el cual ya tiene nombre: "Universo semiesférico" y será escenario de múltiples eventos. Este edificio debe tener una sala circular de mayor radio, para albergar a más personas en los futuros espectáculos que se brindarán y un pasillo exterior en forma de anillo de 3 metros de ancho alrededor de la cúpula.

La precaución a tener en cuenta al calcular las medidas del mismo es referida al predio donde se construirá que tiene 160 metros de frente y 100 metros de largo, dejando lugar para un estacionamiento de 80 metros de frente por 100 m de largo.

¿Cuál es el radio máximo de la cúpula, teniendo en cuenta el pasillo circular alrededor de la misma y un lugar libre de 1,5 a 2 metros, para que el "Universo semiesférico quepa en el predio al lado del estacionamiento?

#### **D) Resolución algebraica/geométrica:**

Como el predio cuenta con 160 metros de frente y 100 metros de largo y el estacionamiento debe tener 80 m de frente por los 100 m de largo, quedaría un rectángulo de 80 m por 100 m. Se ubica el centro de la circunferencia (base de la cúpula) en la intersección de las bases medias de dicho rectángulo y teniendo en cuenta los 3 m de pasillo y el 1,5 a 2 m libres, se arriba a que el radio máximo es: 35 a 35,5 metros para que quepa en el predio.

### **E) Respuesta:**

El radio máximo de la cúpula, con las condiciones dadas es de 35 a 35,5 metros.

#### **A tener en cuenta:**

Se debe tener en cuenta que, de haber cableado de cualquier tipo, este debe disponerse a una altura no menor de 38 a 40 metros. Además, los materiales deberán ser más resistentes al incrementarse el tamaño.

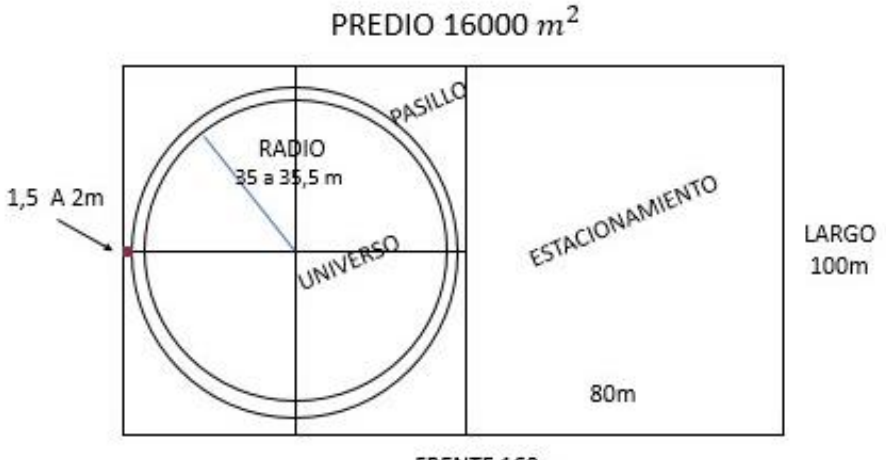

FRENTE 160m

## **F) Geogebra- Vista gráfica 2D y 3D**

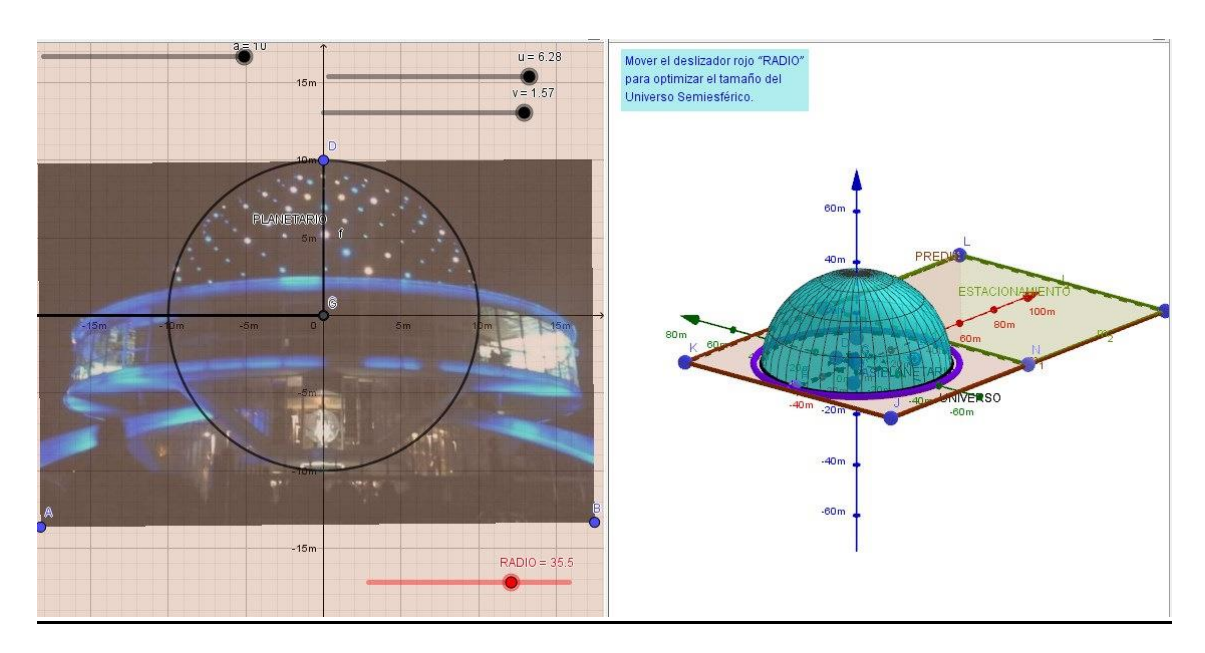

## **G) Resolución con Geogebra (pasos):**

**1-** Se incorporó la imagen del planetario y se tomó el alto de la cúpula con un segmento.

**2**- Se creó un deslizador a de rango desde 0 hasta el segmento f y un incremento (0.1)

**3**-Circunferencia de centro (0,0) y radio y radio el deslizador a

**4**- Se creó un deslizador b de rango desde 0 hasta (3a)

**5**- Circunferencia de centro (0,0) y radio b

**6**- Circunferencia de centro (0.0) y radio (b+3)

### **En vista 3D**

- **7** Esfera de centro (0,0,0) y radio "b"
- **8** Intersección entre esfera y plano xy
- **9** Punto en esfera.
- **10** Oculta la esfera: clic en objeto visible
- **11** Recta perpendicular de punto en esfera y plano xy
- **12** Paralelas entre el punto conseguido anteriormente y los ejes "x" e "y"
- **13** Puntos de intersección de las paralelas con los ejes.

**14**- Segmentos entre los puntos creados y entre el punto (0,0,0) y el punto de la esfera.

- **15** Punto en eje z
- **16** Ocultar las rectas perpendicular y paralelas
- **17** Crear ángulos
- **18** Crear deslizadores
- u: de 0 a  $2\pi$
- v: de 0 a  $\pi/2$

**19**- Crear semiesfera a partir de las ecuaciones paramétricas

Comando: superficie [r. sen  $(\beta)$  cos $(\alpha)$ , r.sen  $(\beta)$  sen $(\alpha)$ , r.cos $(\beta)$ ,  $\alpha$ , 0,  $u$ ,  $\beta$ , 0,  $v$ ] **Vista 2d**

**20**- Polígono con las dimensiones del predio.

160 m x 80 m.

**21**- Mover deslizador "b" para decidir cuál sería el radio adecuado para el "Universo matemático".

## **H) Justificación y ventajas que aporta Geogebra:**

Con el software se pueden experimentar diferentes radios para la cúpula, a través del dinamismo que proporciona el programa, disponer los objetos matemáticos de una u otra forma para la resolución.